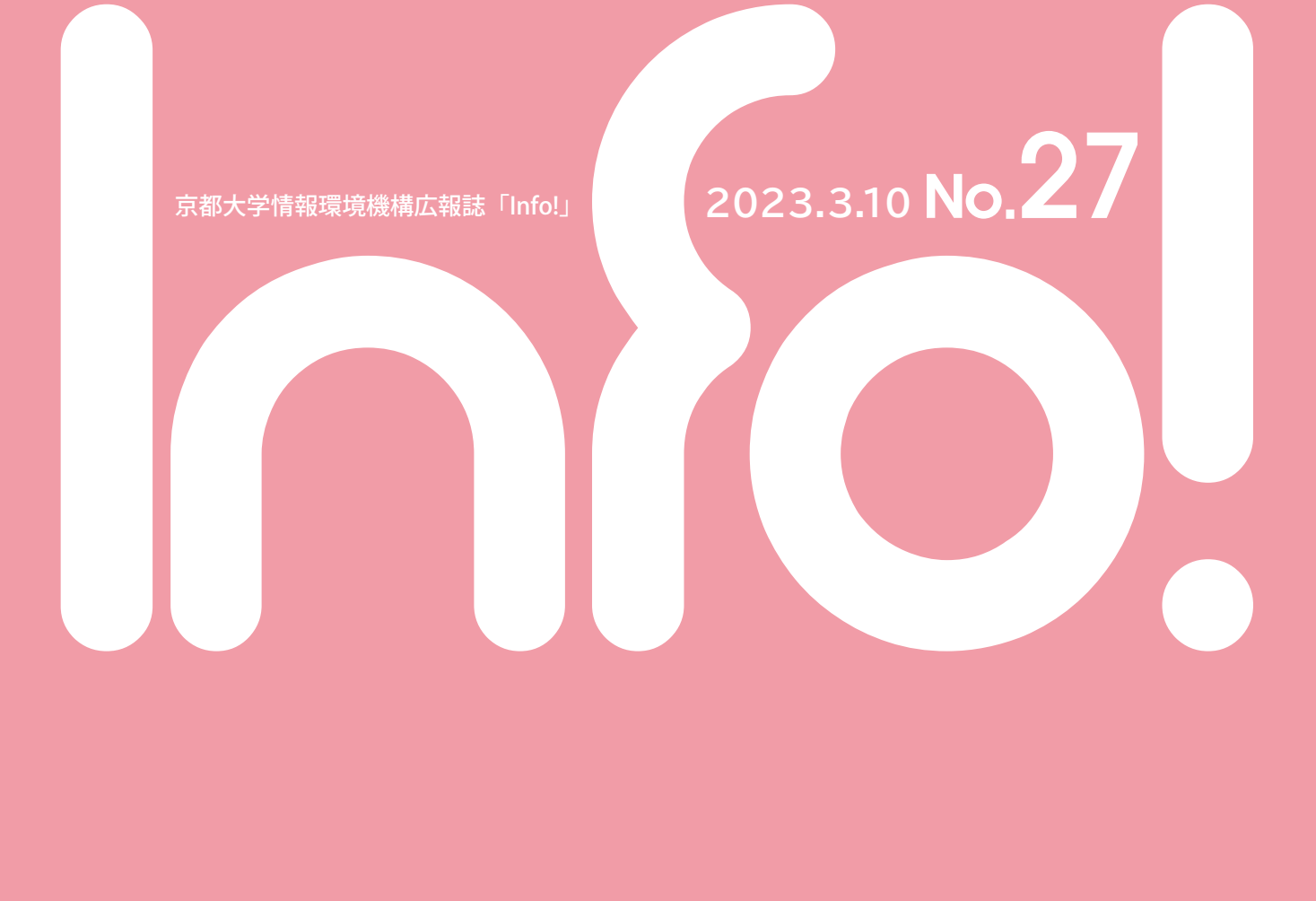

# Contents

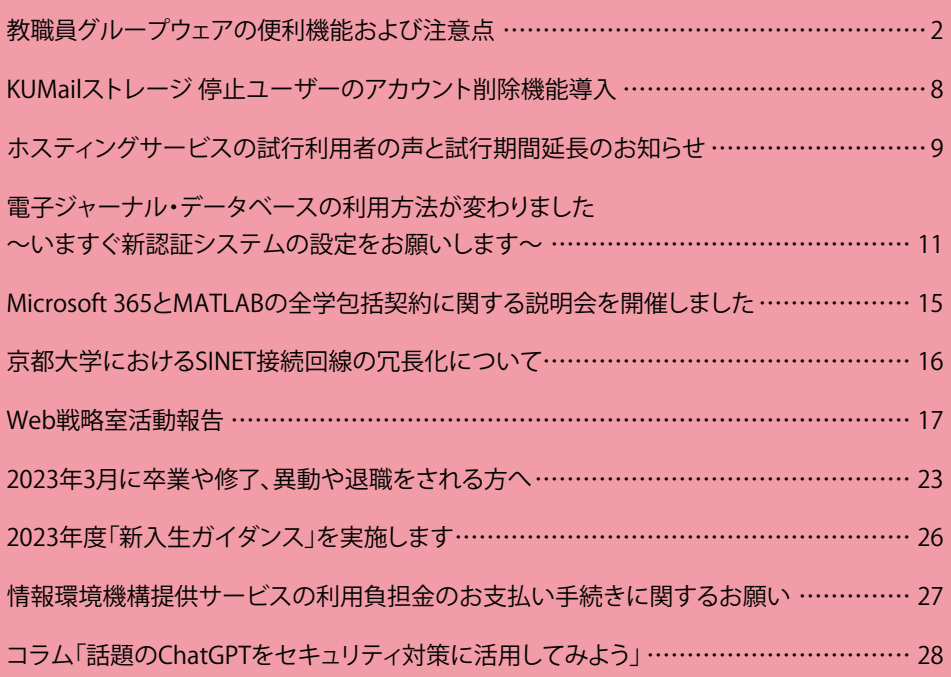

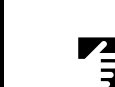

Info! NO.27

nfol NO.27

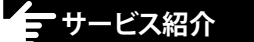

# **教職員グループウェアの便利機能および注意点**

 前回のInfo! 26号で教職員用メール(KUMail)の便利機能についてご紹介しましたが、今回も引き続き、教職員グ ループウェア全般 (Garoon、Google Workspace)の便利な機能や、より安全にお使い頂くための注意点などにつ いてご紹介します。

※本記事の内容は、2023年2月20日時点の情報です。 最新の情報は、利用マニュアルやGoogleヘルプをご参照ください。

## **本記事で紹介する内容**

- 1. 予定参加者のスケジュールを確認する
- 2. Google フォーム
- 3. Google Workspace for Education Education Plus について
- 4. Garoon スケジュールと Google カレンダーの同期機能
- 5. 2 次グループの棚卸し

## **1.予定参加者のスケジュールを確認する**

 Garoonのスケジュールを確認するときに、既存の予定における参加者のスケジュールをまとめて確認することが できます。同じメンバーで次回の会議を予約する際などにご活用いただけます。

<設定手順>

1.いずれかの予定の詳細画面を開き、[オプション]をクリック

2.[グループ週]、または[グループ日]をクリック

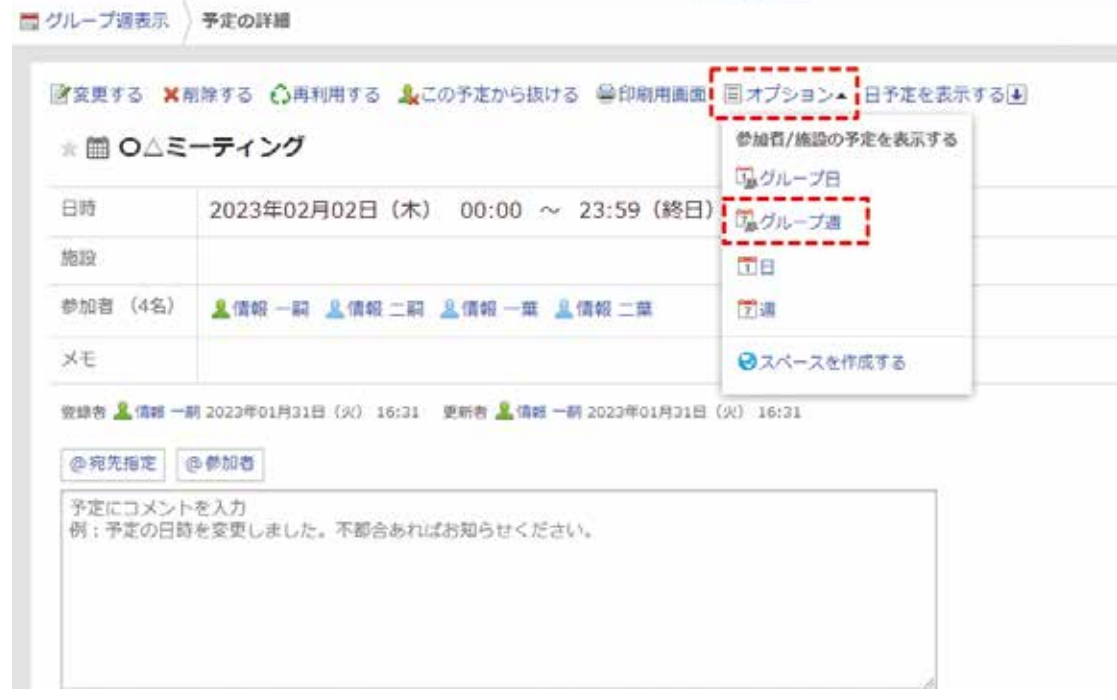

予定参加者のスケジュールをまとめて確認することができます。

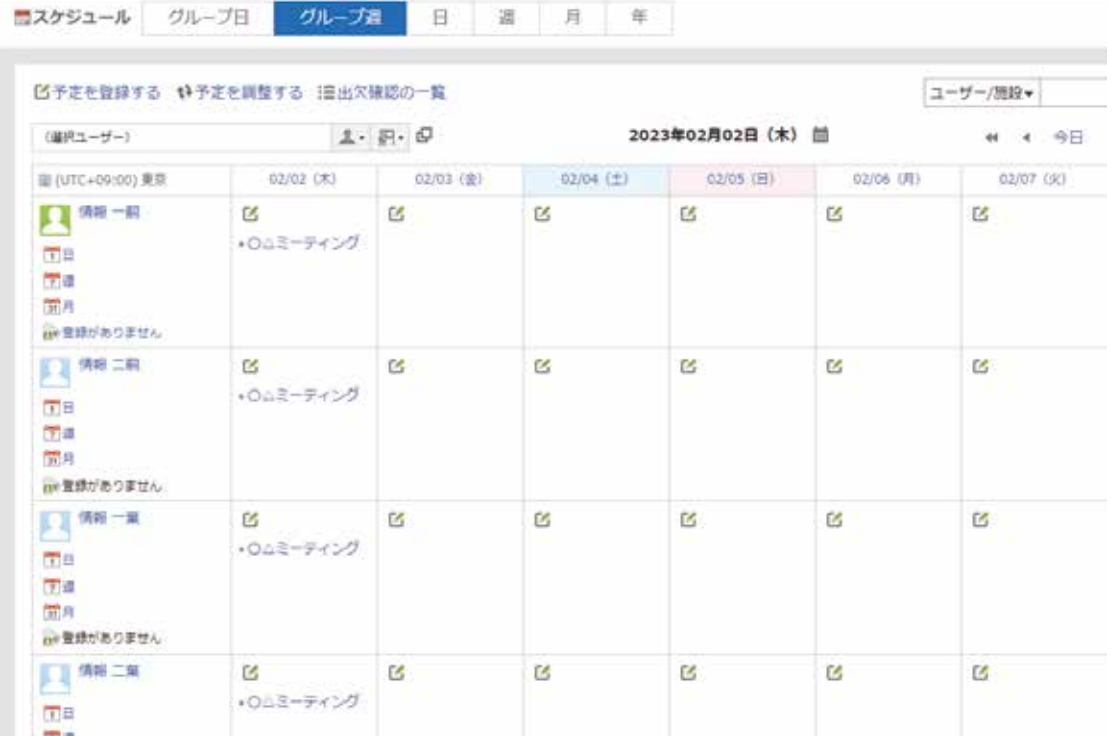

その他の利用方法については、以下のマニュアルをご参照ください。

 参考:マニュアル\_06\_スケジュール(教職員グループウェアマニュアル) https://ku1.cybozu.com/g/cabinet/view.csp?hid=19615&fid=71036

## **2.Googleフォーム**

 皆さま、Googleフォームを活用されていますでしょうか。アンケートフォームやテストフォームを簡単かつ素早く 作成できるとても便利なサービスですので、是非ご活用ください。

閲覧ユーザーの画面サイズに合わせてページレイアウトを最適化するデザインに対応しており、パソコンやスマート フォンなどのモバイル端末からも手軽に利用できます。また、1つのフォームを複数人で共有して同時編集すること もできます。

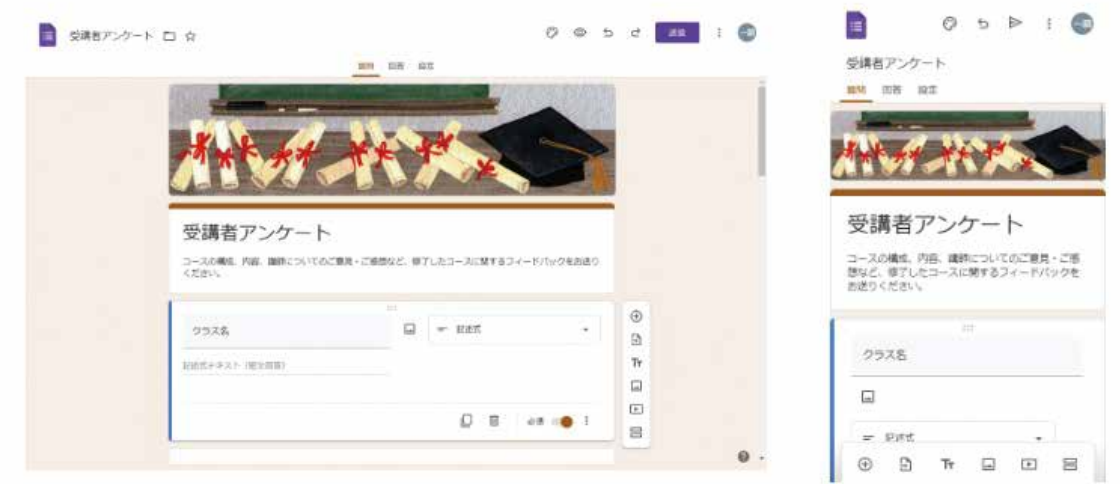

アンケート結果はリアルタイムで集計され、スプレッドシートと連動して記録することでデータ加工することもでき ます。

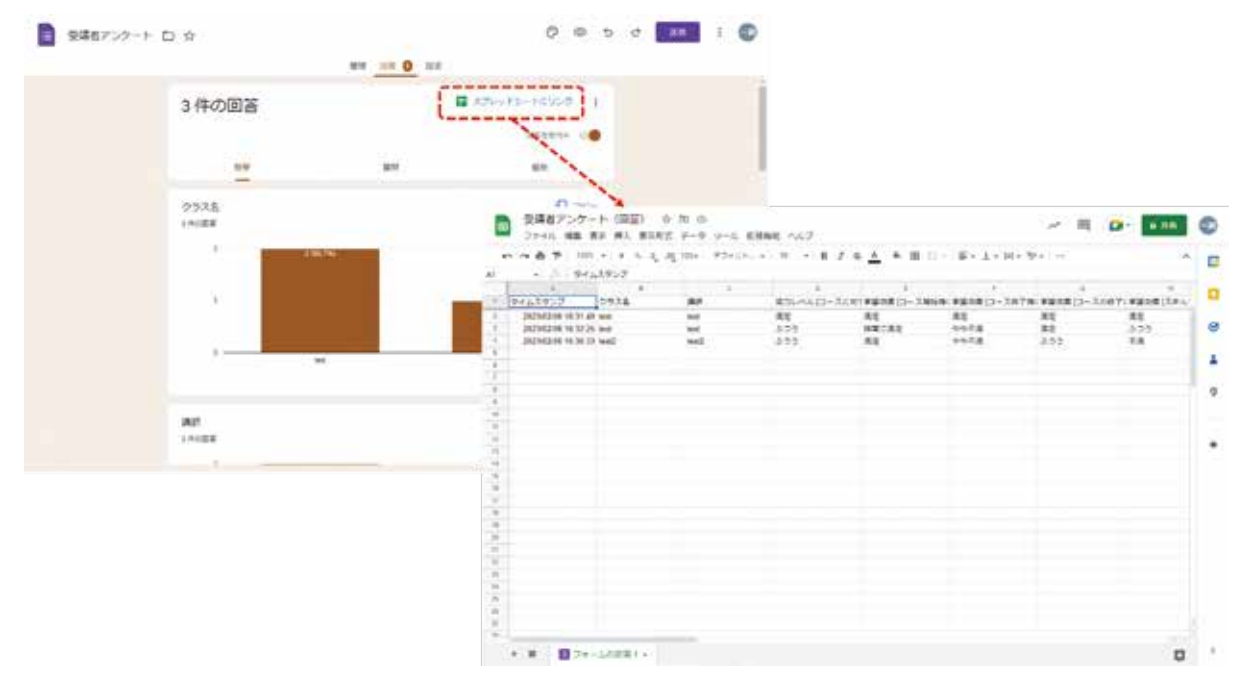

詳細な設定手順については、以下のマニュアルをご参照ください。

 参考: Google フォームの使い方 https://support.google.com/docs/answer/6281888

## **3.Google Workspace for Education Education Plusについて**

 本学で教職員グループウェアとして利用している「Google Workspace for Education Fundamentals」を 「Google Workspace for Education Plus」へアップグレードします。アップグレードは2023年3月を予定しており、詳 細は各掲示板でご案内させていただきます。また各機能の違いは以下の公式情報をご確認ください。

参考:各エディションの違い - Google Workspace for Education の概要

https://edu.google.com/intl/ALL\_jp/workspace-for-education/editions/compare-editions/

 詳細は上記の公式情報および教職員グループウェアマニュアルをご確認ください。一例としまして、Google Meetの機能追加についてご紹介します。

 遠隔会議システムである Google Meetでは、会議の録画、ノイズキャンセル、ブレイクアウトルーム、アンケート、 質問(QA)などの機能が追加されました。(下図は、アンケート機能を利用中の主催者側画面です)。

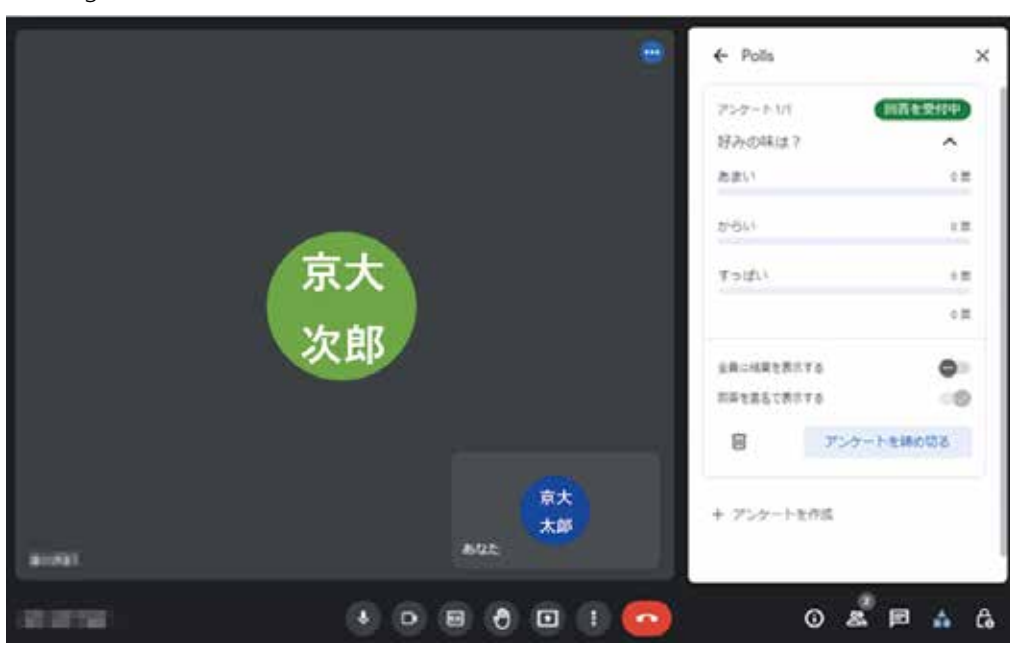

Google Meet アンケート(主催/質問側)

 Zoom等の遠隔会議専用サービスと比較するとまだ見劣りする部分もありますが、今後も機能強化が予定され ており、サービス内容や制限事項などを確認の上ご活用ください。

詳細な設定手順については、以下のマニュアルをご参照ください。

 参考:操作マニュアル(教職員グループウェアマニュアル) https://ku1.cybozu.com/g/cabinet/index.csp?hid=19615 参考:操作マニュアル(Google Workspace提供サービス一覧)(教職員グループウェアマニュアル) https://ku1.cybozu.com/g/cabinet/view.csp?hid=19615&fid=103054

### **4.GaroonスケジュールとGoogleカレンダーの同期機能**

 教職員グループウェアのスケジュール管理機能として、「Garoonスケジュール」と「Googleカレンダー」を提供して おり、これらのシステム間で予定データの同期を行っています。

 上記機能はいずれも、入力された予定を学内に公開することが前提の機能となっているため、カレンダーの公開 設定、入力される個別の予定や同期される個別の予定の公開設定は、すべて初期設定では公開の状態になってい ます。

 Googleカレンダーのアクセス権限の設定で「京都大学で利用できるようにする」をオフに設定してカレンダーを 非公開にしても、Garoonスケジュールには公開状態で同期されます。

 Garoonスケジュール上でも非公開にするには、予定ごとに個別の設定が必要となります。詳細は、下記「参考: GoogleカレンダーとGaroonスケジュールについて知りたい」をご参照ください。

 参考:GoogleカレンダーとGaroonスケジュールについて知りたい https://www.iimc.kyoto-u.ac.jp/ja/faq/portal/groupware/google\_garoon.html

参考:マニュアル 23 Googleカレンダー (教職員グループウェアマニュアル) https://ku1.cybozu.com/g/cabinet/view.csp?hid=19615&fid=74364

予定データ同期の解除をご希望の場合は、下記お問い合わせ先にご連絡ください。

【お問い合わせ先】

情報環境機構電子事務局部門

メール:e-qa@mail2.adm.kyoto-u.ac.jp

問合せフォーム:https://www.iimc.kyoto-u.ac.jp/ja/inquiry/?q=gw

### **5.2次グループの棚卸し**

 2019年にリニューアルされた教職員グループウェアの2次グループ機能について、2023年2月時点でおよそ6,000件 ほどのアドレスが作成されており、年々増加しています。ただし、中にはすでに退職して編集メンバーがいなくなっ ているものなど、使われている形跡のないものも数多く存在しています。

 そのため、定期的な棚卸し作業を実施していただきますようお願いします。棚卸しの手順については、過去に Info! 17号においてもご案内しましたが、改めて以下に掲載しますのでご確認ください。

1.メンバーの確認【Garoon:2次グループ検索】

 まずは、どのような2次グループがあって、誰がメンバーになっているのか把握する必要があります。教職員グル ープウェアの[職員検索] > [2次グループ検索]から確認します。画面上部の検索窓等を使って絞り込むことができ、 個々のレコードの詳細を確認するには、左端の青いボタン(レコードの詳細を表示する)をクリックします。

 また、2次グループ検索で抽出した一覧をcsv等で出力することはできませんが、画面をコピーしてExcelなどにペ ーストすることができます。

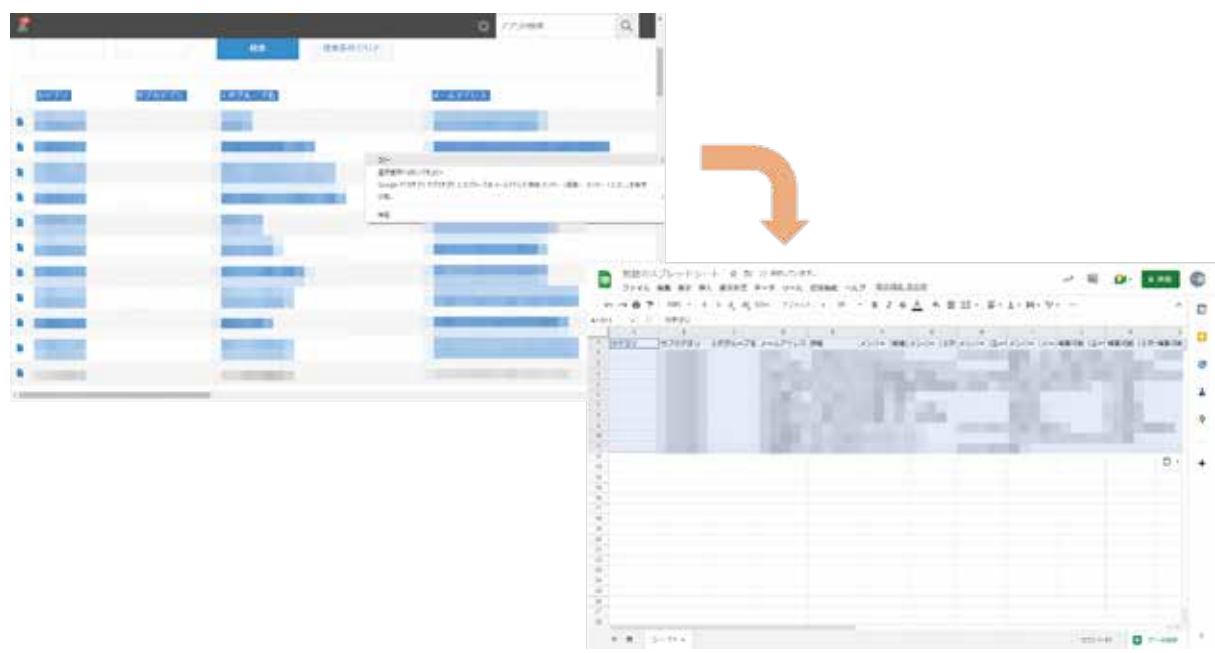

 なお、「2次グループ検索」からできるのは登録情報の確認のみです。変更や削除申請はここでは行えませんので ご注意ください。

2.2次グループの削除・メンバーの変更【Garoon:2次グループ申請】

 更新・削除すべき2次グループを発見したら、教職員グループウェアの[業務リンク] > [申請・ツール等] > [2次グル ープ申請] > [2次グループ申請(編集)] または [2次グループ申請(削除)] から申請を行ってください。

なお、グループに対する編集をGoogleグループ (Google Workspace) から行うと、グループの利用に支障をきた す可能性がありますので、2次グループの編集・削除は必ずGaroonの申請フォームから行ってください。

 参考:職員検索(教職員グループウェア) https://ku1.cybozu.com/g/link/index.csp?cid=share\_53

 参考:2次グループ申請(教職員グループウェア) https://ku1.cybozu.com/g/workflow/send.csp?cid=2

(情報環境機構・電子事務局部門)

## **サービス紹介**

## **KUMailストレージ 停止ユーザーのアカウント削除機能導入**

KUMailストレージでは、これまで退職に伴いSPS-IDが停止したユーザーについて、アカウントを停止状態とした 上で、アップロードデータをサーバに残したままとしておりましたが、ライフサイクル管理のため、停止ユーザーのア カウントを削除する機能を2月28日(火)に導入しました。

今後は、SPS-ID停止に伴い、アップロードしたデータの共有フォルダ設定が解除され、それから330日後にユーザ ーのアカウントおよび全てのアップロードデータが削除されますので、今後、異動・退職・休職される際は、SPS-ID が停止する前に、必要に応じてバックアップの取得やファイルの移動などの対応をお願いします。

### <変更内容>

旧運用

1. SPS-ID 停止に伴い、ログイン不可になるが、ユーザがアップロードしたデータは削除されない。

#### 新運用

- 1. SPS-ID 停止に伴い、ログイン不可となり、ユーザーがアップロードしたデータの共有フォルダ設定 が解除される(受取フォルダ、Web 公開設定は解除されない)。
- 2. SPS-ID 停止から 330 日後に、アカウントおよびユーザーがアップロードしたデータは全て削除され る。

なお、KUMailストレージサービスはメール送信時にファイル添付をする代わりに、一時的にデータを保存頂くため のサービスであり、オンラインストレージとしてデータを常時保存する場合は、他のサービスをご活用頂きますよう お願いします。

参考:データ保存・ストレージ

https://www.iimc.kyoto-u.ac.jp/ja/services/storage/

参考:退職時の対応

https://www.iimc.kyoto-u.ac.jp/ja/guide/faculty-staff/retire-guide.html

 参考:よくある質問 (退職時のKUMailやGoogleドライブの利用について) https://www.iimc.kyoto-u.ac.jp/ja/faq/mail/next\_kumail/kumail\_2.html

(情報環境機構・電子事務局部門)

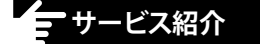

# **ホスティングサービスの試行利用者の声と試行期間延長のお知らせ**

Info!24号と26号でご紹介したホスティングサービスの試行サービスについて、試行サービス期間を1年延長しま した。2024年3月末まで利用負担金なしにご利用いただけます。期間の延長に際してオブジェクトストレージサービ スの保存容量を100GBから500GBに拡充するなど、一部サービス内容を変更しています。ぜひご活用ください。

また、今回利用者の声として、オブジェクトストレージサービスを利用した感想を寄せて頂きましたのでご紹介し ます。試行サービスを利用したきっかけ、どのように利用しているのか、良かった点、悪かった点など、実際の利用 シーンと感想を通じて、試行サービスの利用検討の参考になれば幸いです。

## **《オブジェクトストレージサービス》**

 概要

 オブジェクトストレージは、大量のデータを保存するのに適したオブジェクトという単位で、ファ イルを管理する記憶装置です。従来のディレクトリ構造で管理するストレージとは異なり、デー タサイズやデータ数の制限がないため大容量のデータの保存に適しています。またファイルの保 存先は Amazon S3 で外部のパブリッククラウドに保存されます。

 サービス内容

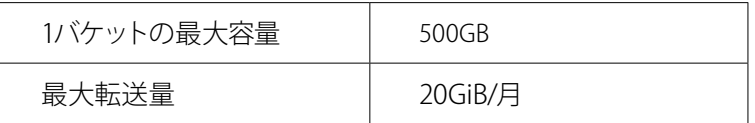

※転送量はダウンロードのデータ通信量を指します。試行期間中は最大容量・最大転送量を超えての利用はできません

 利用申請方法・サービスの紹介ページ https://www.iimc.kyoto-u.ac.jp/ja/services/server/objss/

## **《VMホスティングサービス・パブリッククラウド利用》**

● 特徴

学外のパブリッククラウド上の占有バーチャルマシン(VM)による計算機環境(サーバ)を提供します。 オンプレミスで稼働するホスティングサービスと同等の計算機環境をパブリッククラウド上で利用でき ます。

 サービス内容

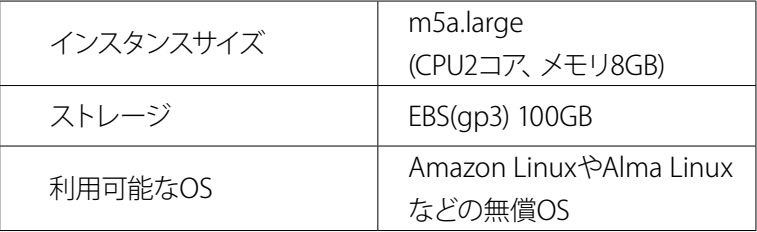

 利用申請方法・サービス紹介ページ

https://www.iimc.kyoto-u.ac.jp/ja/services/server/vm/public/vmhosting\_cloud.html

#### **《利用者の声》**

### **大量実験データの保存に「オブジェクトストレージサービス」を利用して**

生命科学系の実験研究者としての毎日は、さまざまなデータをひたすら蓄積する活動である。 選ばれて最終的に論文に用いたもの以外にたくさんのデータが生じる。捨てる紙書類のスキャ ンデータや書類ファイルもあるが、特に顕微鏡画像やブロッティング画像のデータは高解像度 でサイズの大きなファイルになる。近年では大規模網羅的解析によるタンパク質や遺伝子に関 する大量データも生じる。運よく論文発表に至っても証拠となる関連データが廃棄できないの はもちろん、大量の「失敗」結果も大事な意味を持ち見返す事があるので捨てるわけにはいか ない。かといって常用の PC に全てを残しておくのは現実的ではない。かつては外付けのハー ドディスクにファイルを退避・保存していたが、簡易な回転磁気ディスクは完全に信用するに は不安が残る事もあり、少し前からクラウドにファイルを保存するようになった。

以前から情報環境機構に用意して頂いた幾つかのサービスをファイルを移行しながら乗り継 ぎ、現在の「オブジェクトストレージサービス」は大容量のファイルが保存でき、WinSCP で 簡単にいつでもアクセスできるので安心・便利である。

ただ、現在試行サービスの扱いなので来年 3 月までの延長後どうなるかは不明である。色々 と事情があるとは思うが、ファイルの移行には面倒と心配がつきものだしファイルへのアクセ ス方法もサービス変更で変わってくるので、こうした情報サービスの利用にそれほど精通して いない研究者個人には負担でもある。できれば同じサービスを簡単な利用更新手続きのみで長 い期間継続して利用できると更にありがたい。

(宮田 愛彦 先生:大学院生命科学研究科・シグナル伝達学分野・助教)

#### **「オブジェクトストレージサービス」を利用してみて**

ホスティングサービスのオブジェクトストレージサービスを利用させて頂いているので、利 用形態と利用してみた印象について簡単に報告させていただきます。

不正防止実施本部事務・DX 推進室は、今年度設置された事務組織で、京都大学における業務 の DX (デジタルトランスフォーメーション)を 1つの柱としています。DX のプロジェクト推 進を見据えてプロジェクト管理ツールを導入することにし、ホスティングサービスに VM を立 てて構築しました。

データのバックアップについては、当初ローカル PC から SSH で VM に接続してバックアッ プをダウンロードすることも考えましたが、バックアップ先としてセキュアでなく手間もかか るという問題がありました。そこで、オブジェクトストレージサービスを利用して、VM から オブジェクトストレージに日次でバックアップを取得するよう設定しました。

まだ半年ほどですが、特に支障なく運用できています(幸い、バックアップが必要になる事 態には至っておりません)。ホスティングサービスとオブジェクトストレージサービスは、サー バとバックアップとして対で利用することにより、システムをシンプルな構成でクラウドに上 げてしまうことができます。

蛇足ですが、今日のクラウドでは VM やストレージだけでなく、コンテナやサーバレス、デー タベースなど様々なサービスが提供されています。これらを学内のサービスとして安全かつ安 価に利用することができれば、大学にとって更に大きなメリットがあるのではないかと感じて おります。

(藤田 健一郎 さま:不正防止実施本部事務・DX 推進室)

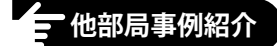

## **電子ジャーナル・データベースの利用方法が変わりました ~いますぐ新認証システムの設定をお願いします~**

電子ジャーナル・データベース認証システムが「専用プラグイン」方式からクラウド版Proxy Serverサービスを用い た新システムに変更になりました。

**現行の「専用プラグイン」方式は2023年3月末に終了します。まだ設定されていない方は、それまでに新認証シス テムの設定をお願いいたします。**

## **新認証システムの概要**

- 新認証システムではユーザーと電子ジャーナル・データベースの間を仲介するクラウド版Proxy Serverサービス を使用します。
- 新認証システムを経由することで、現行プラグイン方式と同様に、学内だけでなく学外からも電子ジャーナル・ データベースにアクセスすることが可能です。
- 京都大学統合認証システムとの連携によりECS-ID/SPS-IDでのシングルサインオンが可能です。

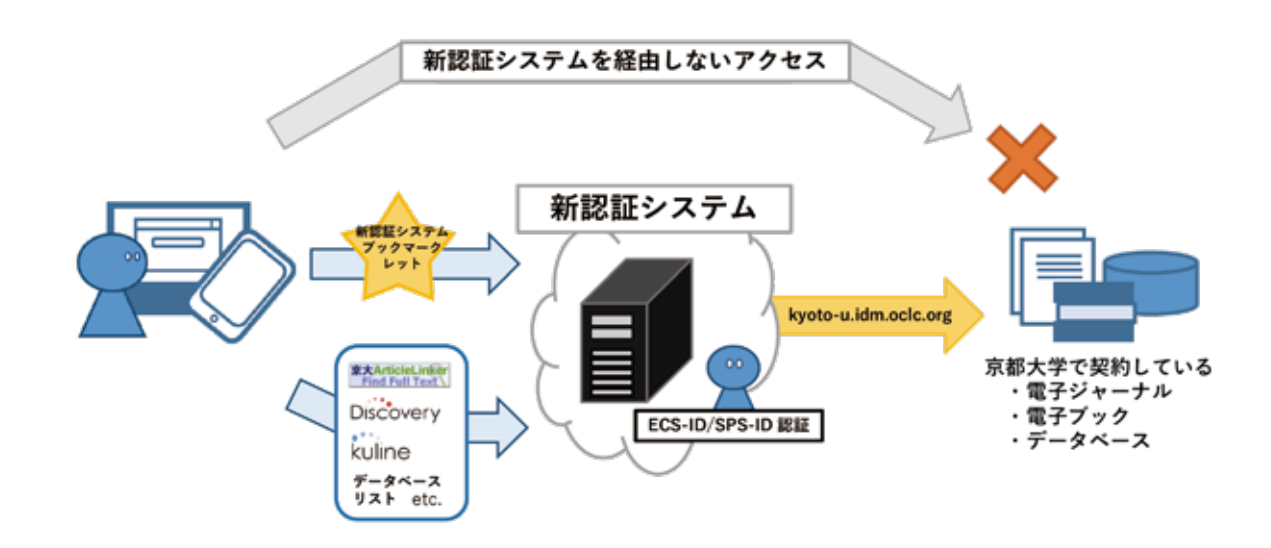

## **新認証システム設定方法**

詳細は下記QRコードをご参照ください。

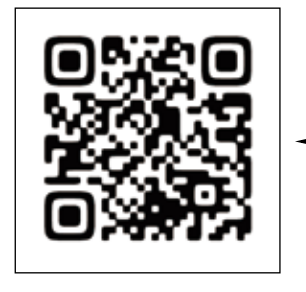

電子ジャーナル・データベースの利用にあたっては、初回同意と 新認証システムの利用が必要です。遷移先の留意事項を確認の上、 設定をお願いします。新認証システムを利用しない場合、大部分 の電子ジャーナル・データベースが利用できませんのでご注意く ださい。

電子リソースへのアクセスについて|図書館機構 https://www.kulib.kyoto-u.ac.jp/erdb/13505

新認証システムは、二通りの利用方法があります。

## **1.新認証システムブックマークレット\*を利用する方法**

1. 京都大学が契約している電子ジャーナル・電子ブック・データベースのサイトにアクセス

- 2. 新認証システムブックマークレットをクリック
- 3. 京都大学統合認証システムによる認証(ECS-ID/SPS-ID)
- 4. URLが京都大学用の新認証システムのURL( kyoto-u.idm.oclc.org を含むURL)に書き換わる
- 5. 京都大学で契約しているコンテンツの場合、URLが書き換わることで、本文等にアクセス可能になり、 契約していないコンテンツの場合、URLが書き換わってもアクセスができません

\*ブックマークレット…ブックマークから新認証システムを利用するための簡易的なプログラム

## **利用画面イメージ**

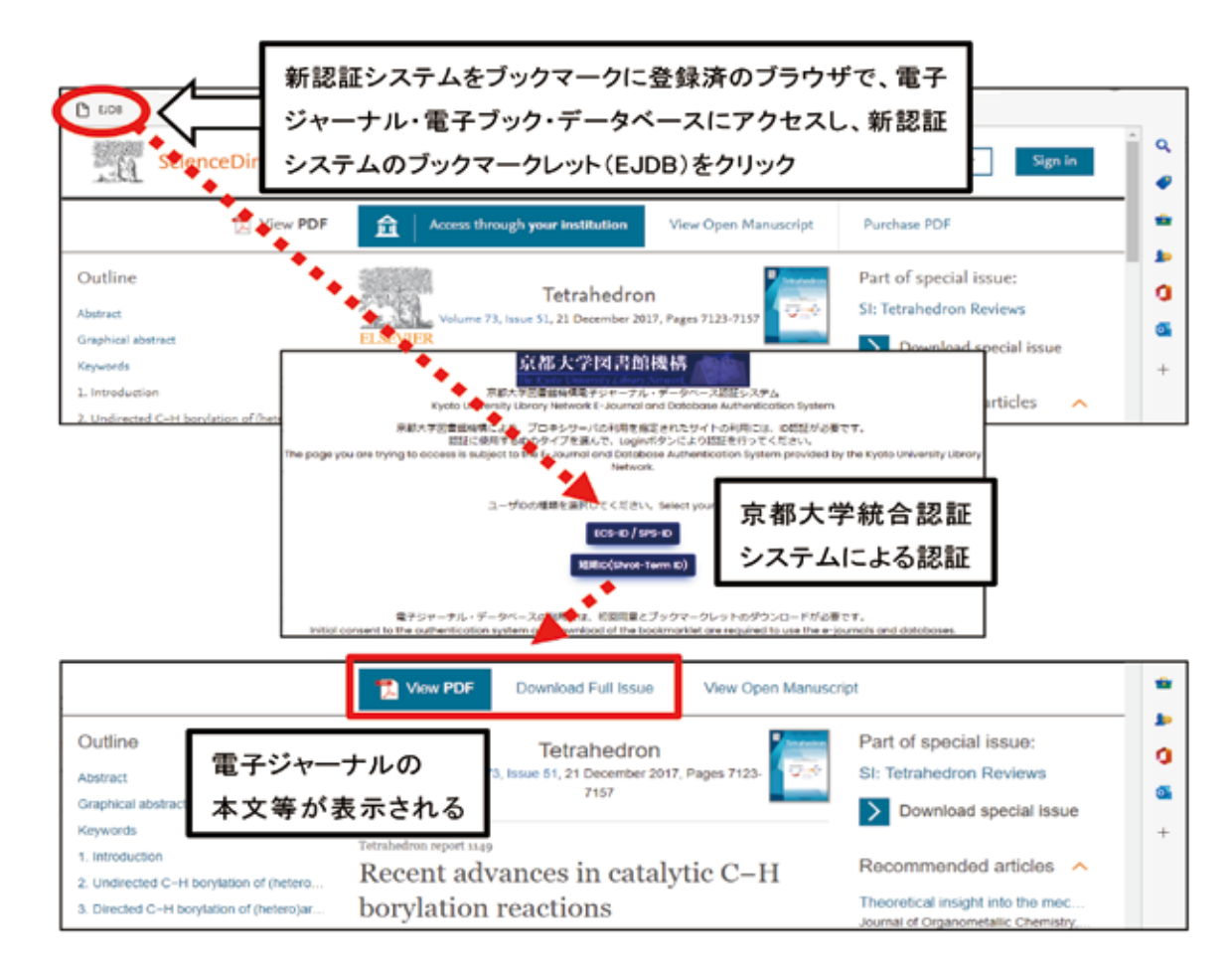

電子ジャーナル・電子ブック・データベース以外のサイトでブックマークレットをクリッ クした場合、「この Web サイトは利用設定外です」と表示されます。まず、京都大学が契 約している電子ジャーナル・電子ブック・データベースのページにアクセスするようにし てください。 なお、ブックマークレットを利用してもアクセスできないデータベースは、図書館機構デー

タベースリストからご利用ください。

## **2. KULINEや電子ジャーナル・電子ブックリスト、データベースリストから利用する方法**

初回同意を済ませた状態であれば、下記のサイトからブックマークレットを使用せずに本文等にアクセスすること が可能です。途中で京都大学統合認証システムによる認証(ECS-ID/SPS-ID)のページに移しますので、ID認証を行 ってください。

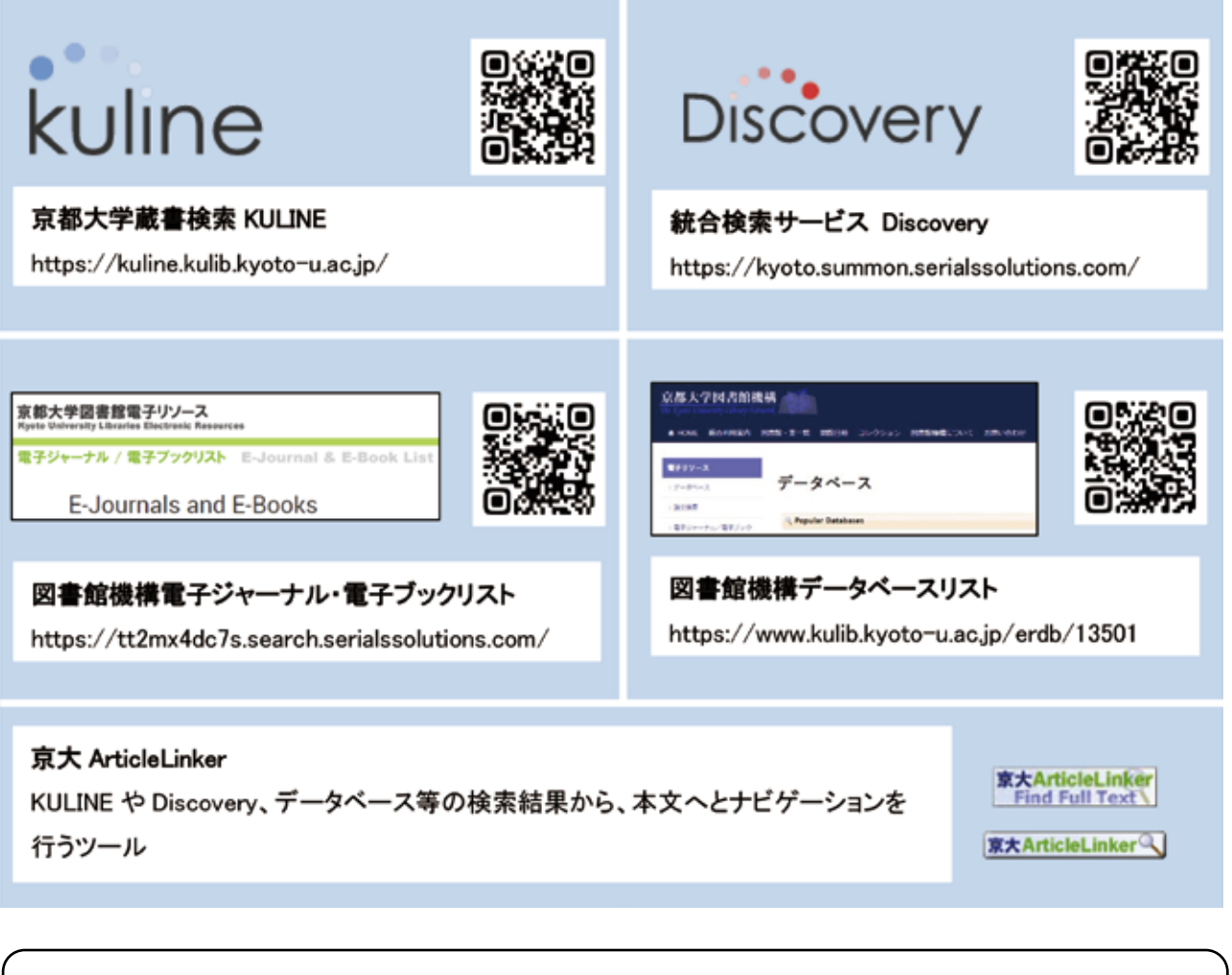

リンク先に遷移しても URL が書き換わらない場合は、適宜ブックマークレットをクリッ クしてください。

## **留意事項**

● 学内・学外問わず認証システムを経由してアクセスすることが必要です。契約により、学外からのアクセスを認 めていないリソースもありますので、以下のサイトで案内している方法で、ご利用になりたい電子ジャーナル・デ ータベース等の利用条件を十分にご確認の上、ご利用ください。

リモートアクセスの可否を確認するには?|図書館機構 https://www.kulib.kyoto-u.ac.jp/erdb/13505#remotekakunin

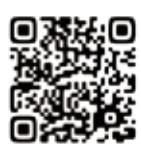

- 検索・閲覧をしている途中で、京都大学用の新認証システムのURL ( kyoto-u.idm.oclc.org を含むURL ) では なくなった場合は、適宜、ブックマークレットをクリックしてください。京都大学が契約していないコンテンツ、 および新認証システム経由のアクセスが不可のコンテンツの場合は、URLが書き換わってもアクセスできませ  $h_{\rm o}$
- オープンアクセスのコンテンツは、新認証システム経由でアクセスする必要はありません。
- 契約している電子リソースであってもブックマークレットが正常に作動せず、閲覧できない場合があります。その 場合は、京都大学蔵書検索KULINE、統合検索サービス Discovery、図書館機構電子ジャーナル・電子ブックリ スト、データベースリスト、京大ArticleLinker等から再度検索を行い、ID認証を経てご利用ください。

**【図書館機構】電子ジャーナル、データベースのご利用に関する注意** https://www.kulib.kyoto-u.ac.jp/bulletin/1395760

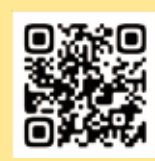

- 個人利用以外の利用、個人利用の範囲を超えた大量のダウンロード、複製や再配布は禁止され ています。大学全体のアクセスを遮断される等のペナルティが科せられることもありますので、ご 注意ください。
- 意図しない大量ダウンロード・大量アクセスを防止するため、新認証システムブックマークレット 使用中は、文献管理ツールの全文ダウンロード機能やブラウザ拡張機能を使用しないよう、ご注 意ください。
- 同時アクセス数に制限がある電子ジャーナル・データベースは、ブラウザを閉じる前に、必ずログ アウトボタン等をクリックし、ログアウトしてください。
- 共有端末使用時、サインインの状態を保持する等を選択した場合は、他の人にアカウントを使わ れないよう、使用終了後、ブラウザのキャッシュと Cookie を必ず削除してください。

新認証システムFAQ(要ECS-ID/SPS-ID) https://ninsho-log4.kulib.kyoto-u.ac.jp/ezproxy/new\_authentication\_faq\_ja.pdf

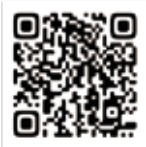

(図書館機構 認証システム担当/附属図書館電子リソースチーム)

# **Microsoft 365とMATLABの全学包括契約に関する 説明会を開催しました**

本誌第24~26号で継続的にお知らせしているとおり、Microsoft社との包括契約に基づくMicrosoft 365サービス や、MathWorks社との機関契約に基づくMATLABライセンスは、この春より、本学の学生や教職員であれば、個別 に購入する必要なく利用できることとなっています。このたび、これらのサービスの今後についてご案内し、今後必 要となるかもしれない移行対応等に備えていただくため、2023年2月3日(金)に教職員を対象とした説明会を開催 しました。

Microsoft 365サービスを扱った前半(13:30~14:30)は、326名の方にご参加いただき、今後利用可能となるソフ トウェア製品やクラウドサービスの紹介を行うとともに、従来生協からライセンスを購入されていた方や、今後新し く使い始める方が利用開始するために必要なステップについてご説明しました。数値解析ソフトウェアMATLABを 扱った後半(15:00~16:00)では、131名の方にご参加いただき、本学でのこれまでの経緯や、複数あるライセンスの 種別による使い分け、利用の幅がぐっと広がるオプション製品等についてご案内しました。

今後も利用マニュアル(日本語/英語)や各種利用申請を行うフォームのご案内等、情報環境機構ウェブサイト にて随時情報を発信してまいります。特にMATLABについては、MathWorks社による学内向け講習会(年4回)も予 定しております。これらサービスの最新の情報については、それぞれ下記のページをご参照ください。

・Microsoft 365サービス

https://www.iimc.kyoto-u.ac.jp/ja/services/cloud-service/microsoft/

・MATLAB

https://www.iimc.kyoto-u.ac.jp/ja/services/ismc/license/how-to-use/matlab.html

これらのページでは、上記の説明会のアーカイブ(本学教職員限り)へのリンクも掲載しておりますので、見逃し た方やご予定が合わなかった方はぜひご視聴ください。説明会中の質疑応答については、当日ご回答できなかっ たものも含めて掲載しています。併せてご確認ください。

(八谷 誠人:情報環境機構IT企画室/情報部情報推進課情報基盤掛)

## **付載:既存の MATLAB ライセンスの Storage 処理は行わないことになりました**

本誌第 26 号の記事「数値解析ソフトウェア MATLAB の機関契約開始について」におい て、包括契約の導入に伴い、既に個別購入されていた MATLAB のライセンス(Academic 及 び Classroom Perpetual License) は、原則「Storage 処理」が行われ、凍結状態となって利用 できなくなることについてお知らせしましたが、その後 MathWorks 社との協議を経て、今回 Storage 処理は行わないこととなりました。

そのため、既に購入済みの方については、包括契約に基づくライセンスに加えて、既存のラ イセンスも引き続き利用可能となります。しかしながら、オプション製品の利用や、学外・オ フラインでの利用等、活用の幅が広がりますので、包括契約によるライセンスへの切り替えを お勧めします。

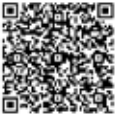

## **お知らせ**

# **京都大学におけるSINET接続回線の冗長化について**

現在、京都大学における対外接続ネットワークは、吉田キャンパスからSINET京都DCへの100Gbps回線のみでの 接続となっていますが、2023年3月より「SINET6データセンタ接続冗長化サービス」を利用して10Gbps回線を追加 し冗長構成とする予定です。原則として正常時は100Gbps回線側が利用され、100Gbps回線が不通になった場合 に10Gbps側に自動的に切り替える運用となります。10Gbps回線の接続先は京都DCを経由して大津DCとなってお り、京都DCのSINETルータを経由しない構成となっているため、京都DCのSINETルータに障害が発生した場合で も、その影響を受けずに大津DC経由で通信が継続できます。

参考:SINET6データセンタ接続冗長化サービス https://www.sinet.ad.jp/connect\_service/service/dcaccess\_dual

(1) KUINSをご利用のみなさま

KUINSなどの全学サービスのネットワークにおけるこの冗長構成を利用するための設定は情報環境機構にて実施 いたします。特に利用者さま側で設定変更は不要です。

(2) SINET接続L2VPNサービスをご利用のみなさま

SINET L2VPNのVLANについては、冗長化不要の連絡を頂いていない限り、既存の申請済みVLANについてはすべ て10Gbps回線側にもVLANを設定し冗長構成とさせていただいています。(利用管理者さま側での設定変更は不 要です。)今後新たにL2VPNサービスを申請される場合も特に記載がない場合は同様に冗長構成として対応いたし ます。

(3) SINET接続L3VPNまたはIP Dualサービスをご利用のみなさま

SINET L3VPNやIP Dualでは100Gbps回線・10Gbps回線ともに動的なルーティングプロトコル (BGP等)の利用が必 要になります。

現在スタティックルートで接続サービスをご利用の場合、自動切替に対応するためには、SINET利用変更届を提出 の上でルーティング設定の変更対応が必要となります。今後新たにL3VPNまたはIP Dualを申請され、冗長化が必 要な場合は別途その旨もご連絡をお願いいたします。

参考:SINETへの接続申請

https://www.iimc.kyoto-u.ac.jp/ja/services/kuins/application/sinet.html

(情報環境機構・情報基盤部門)

## **Web戦略室活動報告**

Web戦略室(以降、「当室」とする)は2017年度に設置され、本学におけるWebを用いた情報発信の強化およびそ のための体制充実に向けて事業を推進してきました。そのWeb戦略室が2022年度末をもって解散することとなり ましたので、本稿ではこれまでの6年に及ぶ活動を振り返りたいと思います。

### **Web戦略室の目的**

当室は本学におけるWebサイト及びその情報発信体制の再整備を目的として活動しました。設置時の要項には、本 学Webサイトの構築・維持管理等に係る課題解決及びWebでの情報発信の強化に向けて、次の事業を行うことが 記載されました。

- (1) Webサイトの構築・維持管理等に係る具体的計画の策定及び実施
- (2) Webサイトを中心としたICTによる情報発信体制の全学的な連携・支援体制の構築
- (3) Webサイトを活用した「京大らしさ」の創出への取り組み
- (4) Webサイト構築・運用に関するナレッジマネジメントの強化

これらの事業目的に向けた具体的な取り組みとして、①部署横断的な体制構築、②京都大学公式ホームページ(以 降、「公式サイト」とする)の内容改修、③公式サイトの全面リニューアル、4)ビジュアル・アイデンティティ(以降、 「VI」とする)の策定と展開、⑤人材育成(スタッフ・ディベロップメント)について要点をまとめます。

### **①部署横断的な体制構築**

当室は情報担当理事を室長、情報環境機構長を副室長として2017年度に設置されました。設置当初の1年を通じ て、情報環境機構、企画・情報部(現・情報部)、総務部広報課、そして国際戦略本部や学術研究支援室(現・学術 研究展開センター)等から部署横断的に教職員が集まりました。こうしてWeb戦略室は情報、広報、国際、研究、コ ンテンツデザイン等、Webサイトの検討に必要な様々な専門性を持った教職員がともに事業を進める場になった のです。2017年度には室員が当時の公式サイトに対して100以上の課題を洗い出し、これを元にWebを用いた情報 発信業務の効率化や質向上を目標とする活動骨子を策定しました。

2018年度からは公式サイト全面リニューアルに向けた体制として「業務プロセス検討チーム」「コンテンツ・デザイ ン検討チーム」「技術仕様検討チーム」を設置しました。また並行して当室設置当初から「ユニーバーシティ・アイデ ンティティ(UI)チーム」が置かれ、本学のビジュアル・アイデンティティ(VI)について検討を重ねました。各チーム には室員以外に、学内外からアドバイザーを招いています。日頃の事業の進行は、各チームから上がってきた課題・ 提案等をもとに10名程度のコアメンバー(各チーム長含む)が各種の検討を行い、その内容を全室員に諮る全体打 ち合わせを月1回程度開催、そこで検討された方針を上層部に提案する形で進めました(図1)。

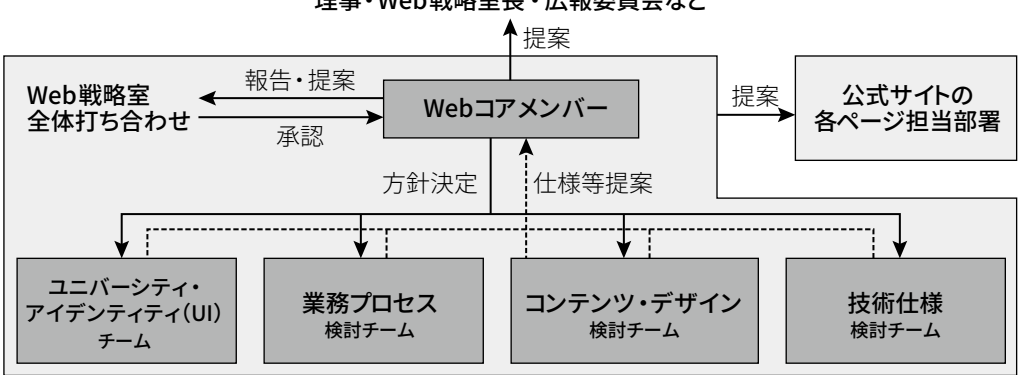

理事・Web戦略室長 ・広報委員会など

図1:2018年度の体制図

### **②公式サイトのページ内容およびナビゲーションの改善**

当時の公式サイトは(ニュース系ではない)固定的に情報を掲載するページが、日本語サイトだけでも約2,100ペー ジありました。そして長年の運用において必要な情報がその時々で追加されてきた結果、ページの内容が整理され ておらず閲覧者にとって分かりづらい構成になっていました。そこで各ページの担当部署と連絡をとりながら、2017 年度には当時喫緊の課題とされてきた「教育・学生支援」や「国際交流」のページ群、そして英語サイトの改善を 行いました。具体的には、新規ページの追加や古い情報が掲載されているページの修正・削除、また羅列されて いたページリンクひとつずつに説明をつけたりするなどナビゲーションの改善を行いました。同様に2020年度まで に、「京大について」「入試・高大連携」「研究・産官学連携」「社会連携」に関するページ群を順次改善しました。 その際には学外者の目線を念頭に、閲覧者にとってわかりやすい公式サイトとなるよう心がけました。例えば「研 究・産官学連携」ページ群において、従来は全部で50リンクが並んでおり、閲覧者が見たい情報を探すのは困難で した。そこで関係部署と密に相談しながら整理を行い、改修後は24リンクと大幅にリンク数を減らしました。その 際には重要度の低いページの削除や階層下げを行い、閲覧者にとって大事だと考えられるページは分かりやすい 用語でカテゴライズするなど工夫しました。こうしてすべてのページを整理し直し、2020年度の全面リニューアルに 向けた内容面の準備が整いました。

### **③公式サイトの全面リニューアル**

2018年度5月に前述の「業務プロセス検討チーム」「コンテンツ・デザイン検討チーム」「技術仕様検討チーム」を設 置し、全面リニューアルに向けた取り組みを開始しました。これらのチームはディレクトリマップを作成したり、新し いコンテンツマネジメントシステム(CMS)やサーバ構成について検討したりと、チームメンバーの各々の専門性に 応じて基本的な仕様策定を進めました。全面リニューアルに関する主な出来事を時系列で記載します。

- l 2018 年 9 月:提案依頼書の作成を開始
- 2019年1月:開発業者各社から概算見積を聴取
- l 同年 4 月:仕様書完成、公告開始
- 同年6月:開発請負業者の決定
- l 同年 7 月:開発キックオフ、要件定義開始
- 同年 12 月:コンテンツマネジメントシステム (CMS) 開発開始
- l 2020 年 4 月:デザイン開発開始
- 同年12月:全面リニューアルした公式サイト公開

開発は業者とともに進めましたが、本学が行った作業として最も苦労したのは旧CMSから新CMSへのデータ移行 でした。ここでのデータとは、日本語、英語、中国語(繁体字・簡体字)、韓国語の約1万6千ものページや、そこに記 載される画像やPDF等のファイルなどです。旧CMSにおいてページの種類はいわゆる固定ページだけでなく、ニュー ス、イベント、研究成果、教職員公募などがあり、その種類ごとにデータ形式が異なりました。そしてCMSが新しくな れば保持するデータの形式も変わります。そこでページの種類ごとに旧CMSのデータ形式(例えばイベントの日付 など)を新CMSの形式になるよう変換するプログラムを開発しました。しかしデータ形式は統一的なフォーマットに 従うものばかりではなく、例外的な形式も存在し、そうした例外が見つかるたびにプログラムの改修を繰り返しまし た。

公式サイトの全面リニューアルでは多数の改善が行われましたが、特筆すべき点として次のようなものが挙げられ ます。

- 1. 大学の状況に即した柔軟な開発が可能なように CMS に Drupal を採用しました。
- 2. コンテンツデリバリーネットワーク (CDN) を利用し、高速かつ安定に情報を配信するサーバを構築し ました。その結果リニューアル前後の 3 ヶ月ずつを比較すると、1 ページの平均読み込み時間は 4.22 秒から 1.95 秒に、約 54% 減となりました。
- 3. メールや CMS 直接編集など複数あった掲載申請・変更申請を簡略化かつ一本化した「申請ポータル」 を開発しました。
- 4. 研究成果のページに研究者情報サイトへのリンク ( 本学教育研究活動データベース、Researchmap、 ORCID) を設置できるようにしました。
- 5. 他言語に対応するページがある場合にページ間のリンクを設置可能にしました。
- 6. 柔軟な表示機能 ( 折り畳み、ページ内リンク、等々 ) を実装しました。
- 7. 「京大らしさ」を表出するために、VI に基づくビジュアルデザインを実装しました (図 2)。

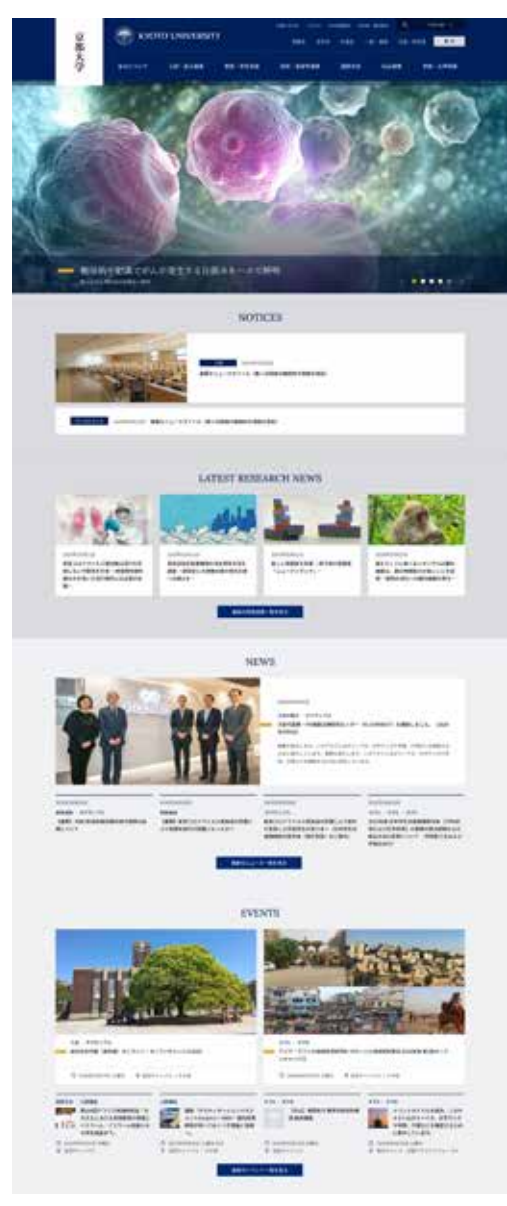

図2:公式サイトのデザイン

これまで醸成されてきた本学のユニバーシティ・アイデンティティ(UI)や価値観を継承したエンブレムやロゴタイ プなどのビジュアル要素を、Webや広報等で積極的に活用できるように再整備しました。UIチームのアドバイザーで あった京都市立芸術大学辰巳明久教授にご協力仰ぎながら、2017年度からくすのきをモチーフにしたエンブレムや 「京都大学」および「KYOTO UNIVERSITY」というロゴタイプの改善検討を重ねました。その成果として、エンブレム およびロゴタイプを刷新し、特にロゴタイプはオリジナルの書体として構成されました。また、「京都大学」を縦書 きにしたロゴタイプは、漢字圏の大学として本学のさらなる国際展開を見据えて積極的に活用していくことになり ました。現在、縦書きロゴタイプは後述する新名刺や公式サイトなど随所に採用されています。

2018年度にはVIを広く学内外の関係者が活用できるようにガイドブックを作成しました(図3)。さらにVIの展開とし て名刺やレターヘッド、事務用封筒、PowerPointテンプレートなど各種プロダクトを作成しました(図4、5)(詳細は Info! 16号に掲載)。新しい名刺は生協で提供可能にし、またエンブレム等が印刷された専用の名刺台紙および名刺 カッターを学内に設置しました。これによって教職員が必要なときに必要な枚数だけVIに即した名刺を印刷できる ようになりました。事務用封筒はデザインだけでなく、封筒の一括発注業務を効率化するためのスプレッドシートを 作成しました。これまでは集計担当部署が部局部署から送られる多数のエクセルファイルを1つにまとめ、誤りがあ れば随時修正するという労力のかかる業務でした。新しいスプレッドシートによって全学の部局部署から寄せられる 情報を1ファイルに集約し、修正は部局部署が行い、集計担当部署は発注に便利な形式にワンクリックで自動変換で きるようになりました(大学ICT推進協議会2021年度年次大会にて報告)。また、全学的に「京大らしさ」を表出する ことを見据え、各部署・部局等のウェブサイトで活用可能な共通ヘッダー・フッターのデザインを用意しました。

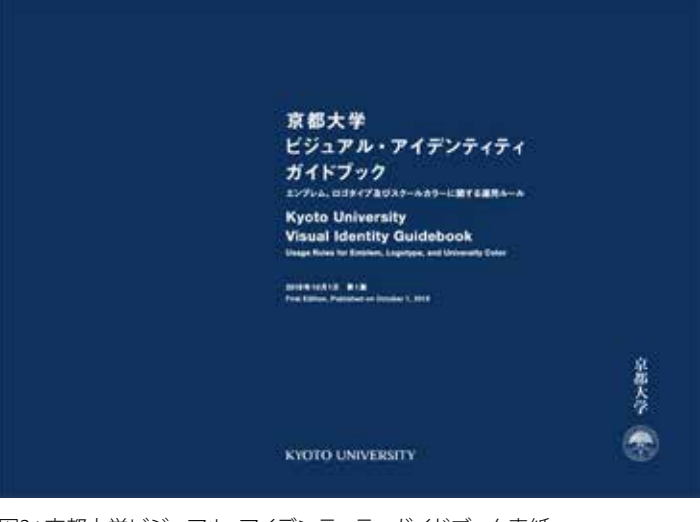

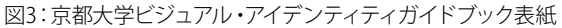

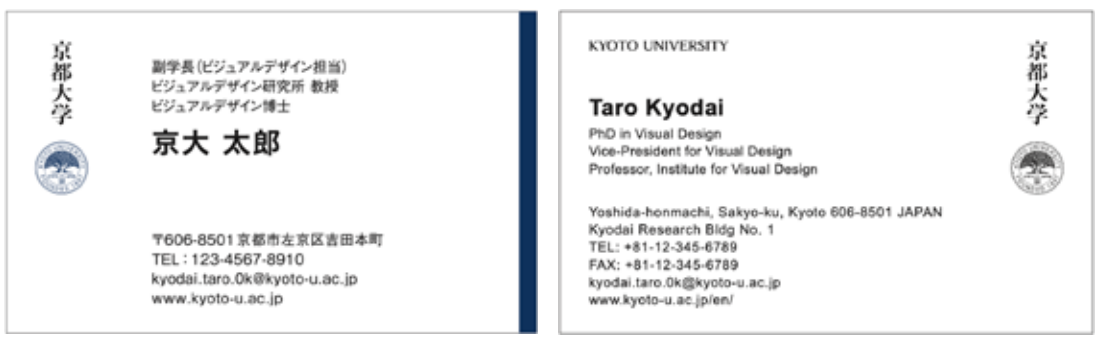

図4:VI対応名刺の例(左:オモテ面、右:ウラ面)

氏名部分のゴシック体・明朝体、よこ型・たて型、オモテ面が英語のバージョンなどが選択可能。

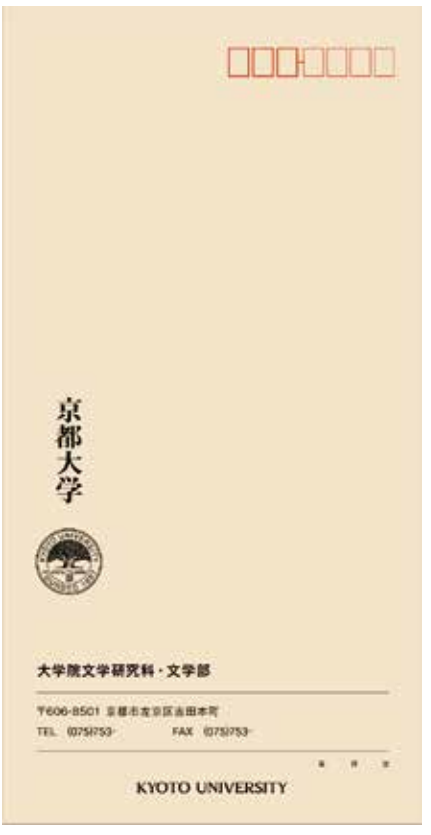

図5:事務用封筒の例

## **⑤人材育成(スタッフ・ディベロップメント)**

Webに関する知識は多岐に渡るため個人の努力のみで学習することは多くの場合困難です。そこでWebサイトを開 発・運用する際に必要な知識・スキルを学内の担当者に身につけていただくために、Webに関する人材育成(スタッ フ・ディベロップメント)のための講習会や資料提供を行いました。

- l 学術情報メディアセンターセミナー「大学の価値を可視化する:ユニバーシティ・アイデンティティと Web サイトのデザイン」 (2018年9月6日現地開催):他大学から3名の講師を招聘し、Web デザイ ンや大学の価値を踏まえた情報発信についてご講演いただきました。
- l 「アクセス解析講習会」(2020 年 9 月 18 日オンライン開催、参加者 128 名):アクセス解析、特に Google Analytics を中心とした解析の方法や指標の見方などをお伝えしました。
- 「部局等ウェブサイト開発講習会」(2022年10月25日オンライン開催、参加者約150名):提案依頼 書および仕様書の作成手順、適切な開発工程、開発後の運用、情報セキュリティ対策等広範囲にわたる 解説を行いました。また本講習会のために 30 ページに及ぶ「部局等ウェブサイト開発ガイドブック」 を作成しました。このガイドブックは講習会後にも随時情報を更新し、学内担当者がいつでも利用、参 照できるようにしています。

これら以外にも、公式サイトを運用するための講習会を開催するなど、学内のWeb情報発信の強化に向けてスタッ フ・ディベロップメントに取り組みました。

## **おわりに**

Web戦略室は2017年から6年の間、WebやVI等をキーワードにして多岐にわたる活動を進めて参りました。京都大 学のWeb情報発信の効率化や質向上を目指した多くの取り組みは、公式サイトや名刺を始めとして確かな実績とし て本学に根付いています。一方で、本学の国際展開に資するWeb戦略の策定や部局サイトの支援、継続的な人材育 成など課題も残したままです。新しい角度からこうした課題に取り組むべく、Web戦略室の活動を次に繋げられた らと願っています。最後になりますが、当室の活動にご協力いただいた学内外の皆様にこの場を借りて感謝を申し 上げます。

(小野 英理:情報環境機構システム・デザイン部門 助教)

## **2023年3月に卒業や修了、異動や退職をされる方へ**

京都大学で発行している全学アカウント(ECS-ID(学生アカウント)・SPS-ID(教職員アカウント))及びそのアカウント を用いてアクセスできる全学メール(KUMOI(学生用メール)・KUMail(教職員用メール))等のサービスは、京都大学に 籍がなくなれば利用できなくなります。

## **■3月で卒業、修了、退学等される学生のみなさま**

2023年3月31日までに以下の準備をしてください。

① 必要なファイルのバックアップ

教育用コンピュータシステムのPC端末やクラウドストレージ上に保存している必要なファイルを個人のPC等にバック アップしてください。教育用コンピュータシステムのPC端末に保存しているファイルは、PC端末にログインし、必要な ファイルをUSBメモリに保存するか、クラウドストレージ経由でご自分のPC端末等にバックアップしてください。 また、クラウドストレージで共有しているファイルは、アカウントが停止すると共有している方もアクセスできなくな ります。必要に応じて事前に共有ファイルの整理をしてください。 クラウドストレージについて:

URL:http://www.iimc.kyoto-u.ac.jp/ja/services/ecs/cloud\_storage/

② 必要なメールのバックアップ

メールソフトを使う方法とGmailやHotMail等に取り込む方法があります。下記に掲載していますので、参考にしてく ださい。

URL:http://www.iimc.kyoto-u.ac.jp/ja/faq/mail/kumoi\_Use/

③ メールの転送設定

転送先を設定しておけば、KUMOIに届いたメールは、利用停止後1ヶ月(4月末まで)の間、転送先に転送されます。 下記にアクセスのうえ転送設定してください。

京都大学全学アカウント管理>パスワードの変更・学生用メール(KUMOI)の転送設定変更

URL:https://ecs.iimc.kyoto-u.ac.jp/

④ 生涯メールアドレスの転送先設定の確認

正規学生の方には、生涯メールアドレスを発行しています。

生涯メールに関しては京都大学総務部渉外課にお問い合わせください。

京都大学同窓生向けサービス担当窓口

URL:http://hp.alumni.kyoto-u.ac.jp/kuon\_alumni/

(5) その他

4月以降に利用されるメールアドレスを関係者に知らせておいてください。

### **■4月以降も京都大学に在籍するが、身分や所属が変更になる学生のみなさま**

【学生区分で身分が変わる場合(学部生→院生、院生→研究生、研究生→院生など)】 同じECS-ID及びKUMOIアドレスをそのまま利用ください。この場合は、手続き不要です。 なお、ECS-IDの通知書を受け取られた方で、通知書にこれまでと異なるECS-IDが記載されている場合は、二重発 行の可能性がありますので、情報環境支援センターまでご連絡ください。

【学術振興会特別研究員(PD)や非常勤講師、研修員などに身分が変わる場合】

ECS-IDの資格変更(継続)の手続きをすることで同じECS-IDとKUMOIアドレスが利用できます。

【京都大学の教職員(非常勤講師を除く)になられる場合】

京都大学の教職員には、SPS-ID(教職員アカウント)とKUMail(教職員用メール)アドレスが発行されますので、以降は そちらをお使いください。ECS-ID及びKUMOIアドレスは利用できなくなりますので、上述の「3月で卒業、修了、退学 される学生のみなさま」をご覧のうえご対応ください。

【学内での異動の場合】

学内異動の場合は、これまでと同じSPS-IDとKUMailアドレスをお使いください。手続きは不要です。 なお、異動に伴って使用するPCが変更になる場合は、多要素認証(ワンタイムパスワード)の引継ぎ作業を行ってく ださい。

URL:https://www.iimc.kyoto-u.ac.jp/ja/services/account/mfa/manual/move.html

【退職、学外へ異動される場合】

京都大学を離籍されるとSPS-ID、KUMailアドレス、Googleドライブ等のGoogle Workspaceサービス、KUMailスト レージが利用できなくなります。以下の準備をしてください。

URL:https://www.iimc.kyoto-u.ac.jp/ja/faq/mail/next\_kumail/kumail\_2.html

- ① 必要なメールのバックアップ SPS-IDが失効する前にメールを保存して、新しいメール環境に移行できるよう準備してください。 URL:https://www.iimc.kyoto-u.ac.jp/ja/faq/mail/next\_kumail/kumail\_9.html
- ② メールの転送設定

SPS-IDが失効する前に転送先メールアドレスが確定している場合は、メール転送の設定を行ってください。 KUMailアドレスに届いたメールは、退職後360日間は転送先アドレスに転送されます。

- URL:https://www.iimc.kyoto-u.ac.jp/ja/faq/mail/next\_kumail/kumail\_5.html
- ③ メールの自動応答の設定 メールへの自動応答が可能ですので必要な方は設定ください。 URL:https://www.iimc.kyoto-u.ac.jp/ja/faq/mail/next\_kumail/kumail\_3.html
- ④ 生涯メールアドレスを使う 常勤教職員の方には、生涯メールアドレスを発行しています。 生涯メールに関しては京都大学総務部渉外課にお問い合わせください。 京都大学同窓生向けサービス担当窓口 URL:http://hp.alumni.kyoto-u.ac.jp/kuon\_alumni/
- ⑤ ネットワークの VLAN 管理責任者の変更 管理者等の変更手続きが必要です。下記から手続きをお願いします。 教職員認証システム(グループウェア)>業務リンク>申請・ツール等>KUINS接続機器登録データベース
- ⑥ Google ドライブのオーナー変更 Googleドライブのマイドライブ内のファイルのオーナーを、他のユーザに変更してください。 URL:https://www.iimc.kyoto-u.ac.jp/ja/faq/portal/groupware/googledrive\_owner.html
- ⑦ ホスティングサービスの利用者の変更 VM もしくは WEB ホスティングサービスの利用責任者として登録されている場合は、変更手続きをお願 いします。

URL:https://www.iimc.kyoto-u.ac.jp/ja/faq/server/shinsei/post\_154.html

⑧ 教育研究活動データベース(KDB)利用者

KDB は在職者のデータのみ公開しています。退職されるとデータの閲覧・書出しができなくなります。 在職中に必要なデータの書出し・保存をお願いします。

また、researchmap に登録されている情報を引き続き利用できるよう以下の点をご確認ください。 - researchmap の「マイポータル」に登録している「連絡先メールアドレス」が異動後も有効であること researchmap へのログイン方法・利用方法については、researchmap のマニュアルページを参照ください。 ⑨ Zoom アカウントの停止 離籍に伴い、全学Zoomライセンスが付与されたZoomアカウントは停止されます。

該当するZoomアカウントの利用が保証されるのは3月末日までとなりますので、過去のミーティングのレポー トやクラウド録画の保存が必要な場合はその間にバックアップをとってください。

- ⑩ KUMail ストレージのデータのバックアップ SPS-ID停止時にすべての共有フォルダの設定が解除され、ログインできなくなります。SPS-IDが失効するまで に必要に応じて、利用マニュアルを参照しデータのバックアップを行ってください。 URL:https://www.iimc.kyoto-u.ac.jp/ja/services/mail/kumail\_fsv/
- ⑪ 通知用メールアドレスの確認 多要素認証(ワンタイムパスワード)のトラブル時に必要になる設定のため、有効なメールアドレスが登録され ているか確認してください。 URL:https://www.iimc.kyoto-u.ac.jp/ja/services/account/mfa/manual/email.html

## **■ お問い合わせ**

IDやメールアドレスの取得・利用に関して不明な点がありましたら、下記までお問い合わせください。 E-mail: support@iimc.kyoto-u.ac.jp

(情報環境支援センター)

**お知らせ**

# **2023年度「新入生ガイダンス」を実施します**

例年、国際高等教育院並びに全学機構(情報環境機構、図書館機構、環境安全保健機構)では、京都大学へ新 たに入学された方を対象に、「新入生ガイダンス(学部生向け)」と、「全学機構ガイダンス(学部生向け・大学院生向 け・留学生向け)」を実施しています。

なお、全学機構が提供しているガイダンス内容は、情報環境の利用に関する最新情報、安全に関するコンプライ アンスにも関係する情報など毎年内容が更新されていますので、大学内部より進学される方もぜひ受講をいただく ようお願いします。

受講方式:京都大学学習支援システムPandA(パンダ)内に設置されたeラーニングとして実施します。期間中はいつ でも受講可能ですので、PandAに各自アクセスして受講してください。PandAへのログインは、各自のECS-IDが必要 です。ECS-IDは、すでに配布されていると思われますので各自確認ください。

なお、各自のPCからログインしての受講を強く推奨しますが、PCやネットワーク環境を準備中の方、用意できず お困りの場合は、学術情報メディアセンター南館1階ICTコモンズ(共用PCエリア)にて受講してください。

受講確認:履修登録や大学における安全関連のコンプライアンスに関わるため、出席の確認をしています。出席は アンケートの回答を持って確認していますので、必ずガイダンスページのリンクから、受講アンケートの回答をして ください。

#### 【新入学学部生向け】

学部新入生には、各自に郵送される入学案内にて全員に受講が周知されています。全学共通科目の履修方法や 教務情報、キャンパスライフで利用できる各種施設や環境の紹介やコンプライアンス事項等について、入学式直前 の学部新入生全員を対象とした内容です。

Ø 受講期間:2023 年 3 月末~ 4 月初旬

#### 【新入学大学院生・留学生向け】

大学院や留学後の勉学・研究生活にかかせない情報環境の利用や情報セキュリティ対策、研究論文検索等で の図書館の利用について、また、安全衛生などコンプライアンスに関わる大切な話をしています。

▶ 受講期間: 2023年4月1日 (土) から4月30日 (日)

オンデマンド動画の視聴によるガンダンスですが、各担当教職員が、新入生の皆さんの顔を思い浮かべつつ、京 都大学におけるキャンパスライフのスムーズなスタートを願って収録・作成しています。

受講方法についてのご質問は、情環境機構 情報環境支援センター(学術情報メディアセンター南館1階)までお 問い合わせください。

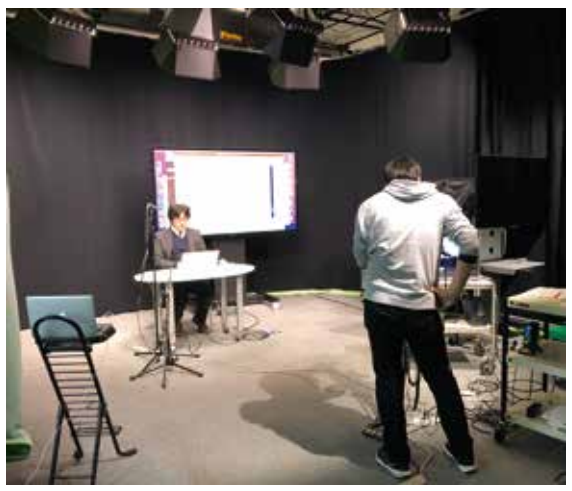

オンデマンド動画の収録風景

(情報環境支援センター)

## **情報環境機構提供サービスの利用負担金の お支払い手続きに関するお願い**

情報環境機構及び学術情報メディアセンターでは、以下のシステム及びサービスを取り扱っております。

- ・大型計算機システム
- ・KUINS(学術情報ネットワークシステム)
- ・ホスティングサービス
- ・ハウジングサービス

これらのシステム及びサービスは、利用者に負担いただいている利用負担金を基に運用しています。この各種利 用負担金についてはシステム上(KUINS DBやARCSホスティングポータル等)に登録されているデータをもとに予算 管理部局への請求を行っておりますが、例年、請求金額の照会時に「請求先部局が異なる」、「支払う予算を変更し たい」等のご連絡を多数頂いております。この修正・変更作業は、KUINS利用負担金だけでも毎年約700件程度が 発生しており、経理担当者間での調整に多くの時間を費やすことになっております。

各サービス利用者におかれましては、定期的にご自身の登録内容をご確認いただき、支払予算を変更する予定 がありましたら、早めに更新いただきますようご協力の程宜しくお願いします。

(参考・予定)

令和5年度における請求時期と徴取方法

各サービスの予算毎の請求時期、徴取方法の概要は以下のとおりです。詳細はサービス毎に異なりますので、情 報環境機構のホームページをご確認ください。

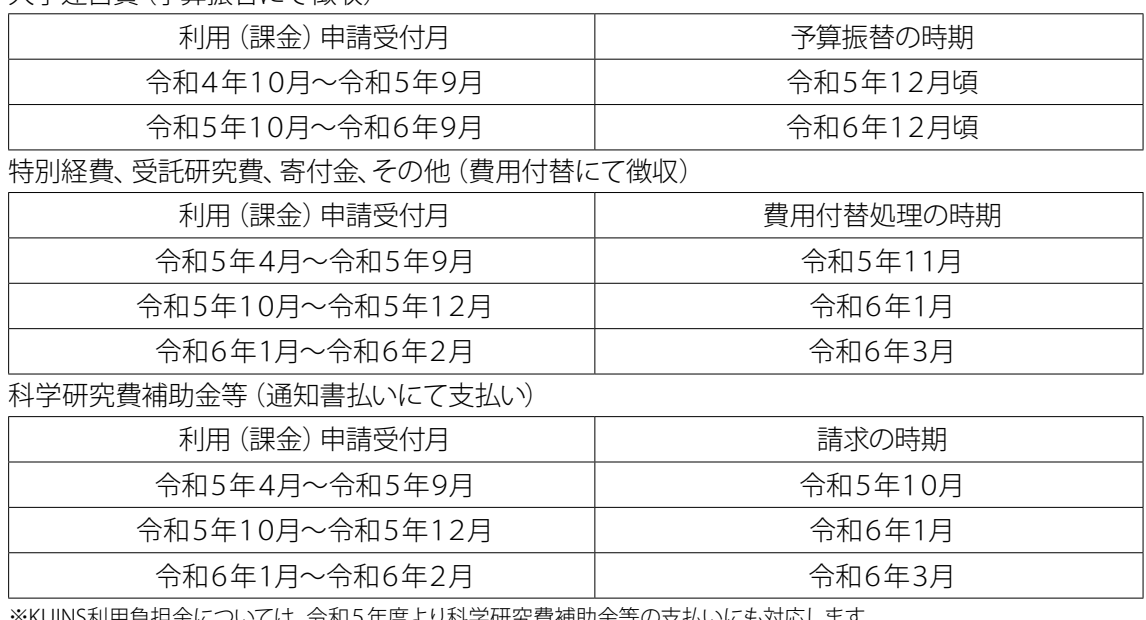

大学運営費(予算振替にて徴収)

※KUINS利用負担金については、令和5年度より科学研究費補助金等の支払いにも対応します。

以上、宜しくお願い致します。

(情報部情報推進課財務掛)

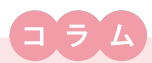

# **コラム「話題のChatGPTをセキュリティ対策に活用してみよう」**

人工知能(AI)の技術は2006年に深層学習(Deep Learning)が提唱されて以来、急速に進化しており、 2022年8月には「Stable Diffusion」や「Midjourney」が登場し、入力したテキストからオリジナルの画像を 生成できることで話題となりました。2022年11月に公開された「ChatGPT」は1週間で100万ユーザーを獲得 し、2か月後には1億人に達したと報道されています。

 特定分野に特化したAIが人間の能力を超えるという事例は年々増加しており、2016年に人間のトップ棋 士に勝利した囲碁AI「Alpha Go」は有名です。一方で、様々な状況に応じて問題解決できる汎用型AIは映画 やアニメの世界にしかありませんでした。「ChatGPT」は汎用型AIとして注目されています。

 今回のコラムでは、実際に「ChatGPT」を使ってみましょう。ユーザーが自然な文章でテキストを入力する と、「ChatGPT」が内容を解析して応答を出力します。例えば、パソコンの動きがおかしくて、ウイルス感染 を疑っている場面を想定して質問してみると、模範解答のような6つの対応が例示されます(下図参照)。大 学におけるインシデント対応としては全学や部局のセキュリティ担当に連絡することを加える必要がありま すが、質問内容に対しては最適解と言えます。

> パソコンがコンピュータウィルスに感染した場合にどういう対応をすれば良いでしょうか? パソコンがウィルスに感染した場合は以下の手順に従って対処することが望ましいです: 1. すぐにパソコンを切断して、ウィルスの拡散を防ぐ。 2. ウィルス対策ソフトを使用して、ウィルスをスキャンして削除する。 3. 削除後、ウィルス対策ソフトを使用して、パソコンを再スキャンすることで、残っていないか確認する。 4. ウィルス感染によって損なわれたファイルやデータを復元する。 5. セキュリティソフトをアップデートし、最新のセキュリティバッチを適用する。 6. パスワードを変更し、アカウントのセキュリティを強化する。 これらの手順に従うことで、ウィルスの拡散や復元可能なデータの損失を最小限に抑えることができます。

> > 図:コンピュータウイルス感染時の対応を「ChatGPT」に質問

「ChatGPT」は大規模コーパスなどの学習データからもっともらしい応答をテキストで出力します。テキ ストで出力されるため、Excelマクロのようなプログラミングコードも示されます。さらに、バッファオーバー フローやSQLインジェクションなどのソースコードの脆弱性診断チェックにも活用できます。

誤った回答が出力される可能性があるため、質問の仕方を工夫するとともに、得られた回答が適切なも のかを十分吟味した上で活用することを心がければ、非常に便利なツールとなります。一方で、AIを悪用し たより高度なサイバー攻撃を受けるリスクもあることに注意が必要です。セキュリティ対策としてはITリテラ シーを高めることも大切ですので、最新の技術を積極的に使ってみましょう。

(戸田 庸介:情報環境機構IT企画室/情報部情報基盤課セキュリティ対策掛長)

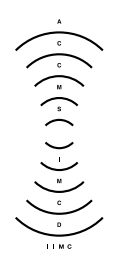

京都大学情報環境機構 Institute for Information Management and Communica<br>Kvoto Universitv 編集・発行:京都大学情報環境機構 〒606-8501 京都市左京区吉田本町 Webサイト https://www.iimc.kyoto-u.ac.jp

掲載記事に関するご質問やご意見・ご感想などありましたら、ぜひ下記までお寄せください。

【総合窓口】 情報環境支援センター E-mail:support@iimc.kyoto-u.ac.jp